# **Set Up High-Availability Open MQ with MySQL Cluster**

Version 1.0 Author: Phuong Nguyen Last edited 07/15/2008

## **Introduction**

This guide shows how to configure Open MQ with two brokers and MySQL Cluster with two storage nodes and one management node that provides high-availability for a minimal hardware configuration. This setup requires four servers.

## **Server Topology**

MySQL Cluster requires a minimum of three servers to provide true redundancy: two MySQL/NDB servers and one management server. As the management server is a light-weight process and does not use many resources, we can also run MQ Broker instance 1 on the same machine. This means that a fourth server is needed for the 2nd Broker instance. This topology is known as the *Separate Tier Topology*; the Broker instances and the MySQL/NDB nodes are on different machines (hence the name separate tier).

Another variation known as the Co-located Topology, run the Broker instance and MySQL server on the same machine (hence the name co-located) so the NDB node can run by itself on a single server. For simplicity, we'll use the *Separate Tier Topology* in this setup.

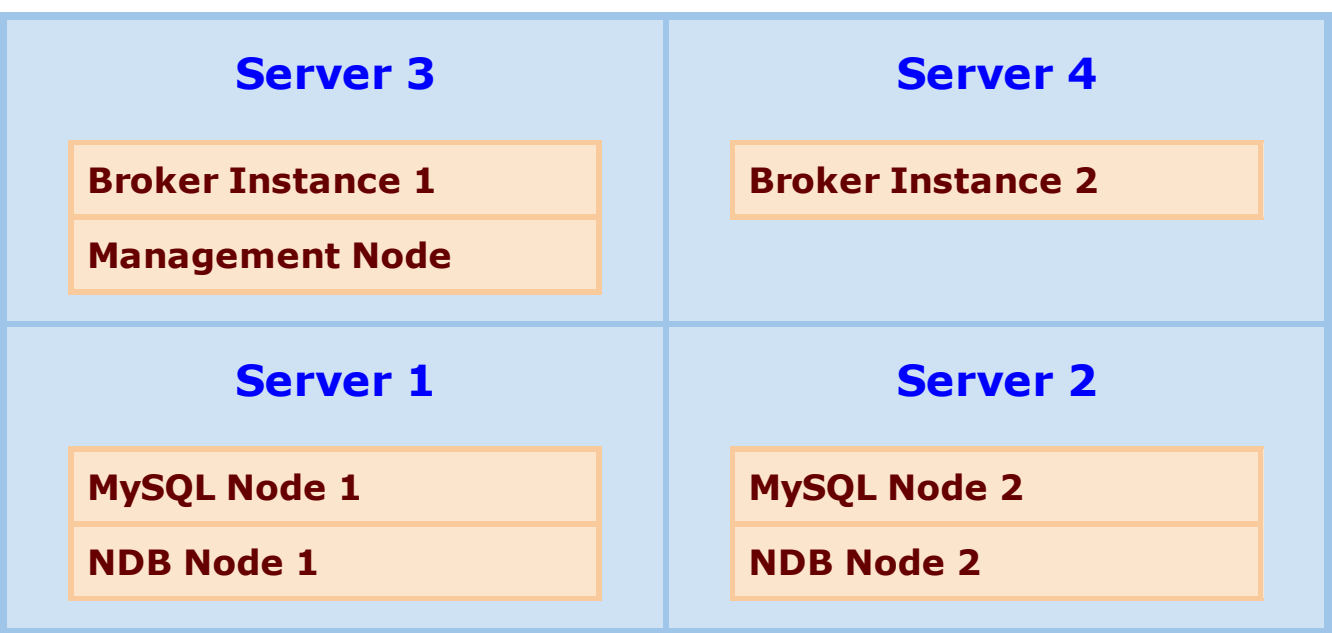

## **Step 1: Download and install MySQL Cluster 6.2**

Download the appropriate MySQL Cluster binary distribution for you platform. Download link

Alex Davies has written an excellent writeup on MySQL Cluster: Two webserver setup. Please follow the steps described in his quide to setup MySQL Cluster with two storage nodes. If all goes well, you should have MySQL/NDB node running on both Server 1 and Server 2 with the management node running on Server 3.

#### **Step 2: Download Open MQ 4.2**

Download the appropriate Open MQ binary distribution for you platform. Download link

#### **Step 3: Install Open MQ Community Bundles (Compressed Archive)**

Do the following to install MQ on both Server 3 and Server 4:

- Unzip the binary (.jar) bundle
- Edit the file \$TOP/mq/etc/imqenv.conf to set *IMQ\_DEFAULT\_JAVAHOME* to JDK 1.5 or later version
- Generate the instance configuration file by starting the broker:

```
cd $TOP/mq/bin
./imqbrokerd -tty
```
- Type CTRL-C to shutdown the broker
- Edit the broker's instance configuration file:

```
$TOP/mq/var/instances/imqbroker/props/config.properties
```
Set the following JDBC-related properties in the broker's instance configuration file:

> imq.cluster.ha=true imq.brokerid=broker1 imq.cluster.clusterid=mqcluster imq.persist.store=jdbc imq.persist.jdbc.mysql.user=<*db\_username*> imq.persist.jdbc.mysql.password=<*db\_user\_password*>

```
imq.persist.jdbc.mysql.password=<db_user_password>
imq.persist.jdbc.dbVendor=mysql
imq.persist.jdbc.mysql.property.url=jdbc:mysql://<Server_1_ho
<Server_2_hostname>:3306/mqdb 
imq.persist.jdbc.mysql.tableoption=ENGINE=NDBCLUSTER
```
Note: We use *broker1* as the brokerID for the 1st instance and *mqcluster* as the clusterID. You'll also need to specify the username and password for the database, and the hostname of Server 1 and Server 2 for the JDBC's URL property of your setup.

• Place a copy of MySQL Connector/J JDBC driver in the following directory: Download link

\$TOP/mq/lib/ext

Create the database schema needed for MQ persistence:

```
cd $TOP/mq/bin
./imqdbmgr create tbl
```
Note: You'll only need to do this step once on either MQ installation (Server 3 or Server 4)

For Server 4, change the brokerID to *broker2* in the broker's configuration file.

#### **Step 4: Start the Broker Clusters**

• Start the broker on both Server 3 and Server 4

```
cd $TOP/mq/bin
./imqbrokerd -tty
```
Check the output on the console or the broker's log file for log message *B1179* & *B1071* to verify that Broker 1 is connected to Broker 2 in an HA cluster; below is a snippet from an actual log file:

```
...
[15/Jul/2008:15:14:04 PDT] [B1185]: Starting heartbeat
to broker2
[15/Jul/2008:15:14:04 PDT] [B1181]: Added heartbeat
endpoint /129.145.130.96:7676 [brokerID=broker2,
brokerSession=4896287081875276288] (seq#=0,
```

```
brokerSession=48962870818762883838708187528838383828382838
ts=1216160044852, interval=2, len=207)
[15/Jul/2008:15:14:04 PDT] [B1179]: Activated broker
         Address = mq://129.145.130.96:7676/?
instName=imqbroker&brokerID=broker2&brokerSessionUID=48962870
         StartTime = 1216160039901
         ProtocolVersion = 410
         HeartbeatHost = 129.145.130.96
        HeartbeatPort = 7676[15/Jul/2008:15:14:04 PDT] [B1071]: Established
cluster connection to broker
mq://129.145.130.96:7676/?
instName=imqbroker&brokerID=broker2&brokerSessionUID=48962870
...
```